### Información para la NOM o Norma Oficial Mexicana (Solo para México)

La siguiente información afecta a los dispositivos descritos en este documento de acuerdo a los requisitos de la Normativa Oficial Mexicana (NOM):

Dell México S.A. de C.V. Paseo de la Reforma 2620 – Flat 11° Col. Lomas Altas 11950 México, D.F.

### Importador:

Número de modelo normativo: P15E Tensión de entrada: 100–240 VAC Intensidad de entrada (máxima): 1.50 A/1.60 A/1.70 A/ 2.30 A/2.50 A

Frecuencia de entrada: 50–60 Hz

- To learn about the features and advanced options available on your laptop, click Start→ All Programs→ Dell Help Documentation or go to support.dell.com/manuals.
- • To contact Dell for sales, technical support, or customer service issues, go to dell.com/ContactDell. Customers in the United States can call 800-WWW-DELL (800-999-3355).

Para más detalle, lea la información de seguridad que se envía con el equipo. Para obtener más información sobre las mejores prácticas de seguridad, consulte la página principal de cumplimiento de normas en dell.com/regulatory\_compliance.

### More Information

### Flere oplysninger

- • Klik, for at lære mere om den bærbare pc's funktioner og avancerede indstillinger, på Start→ Alle programmer→ Dell Hjælp-dokumentationen eller gå til support.dell.com/manuals.
- • For at kontakte Dell med spørgsmål om salg, teknisk support eller kundeservice, gå til dell.com/ContactDell. Kunder i USA skal ringe til 800-WWW-DELL (800-999-3355).

### Lisätietoja

- • Voit lukea lisätietoja matkatietokoneen ominaisuuksista ja lisävaihtoehdoista valitsemalla Käynnistä→ Kaikki ohjelmat→ Dell Help Documentation tai siirtymällä sivulle support.dell.com/manuals.
- Voit ottaa yhteyden Dellin myyntiin, tekniseen tukeen tai asiakaspalveluun osoitteessa dell.com/ContactDell. Yhdysvaltalaiset asiakkaat voivat soittaa numeroon 800-WWW-DELL (800-999-3355).

Dell™, DELL-logoet og Inspiron™ varemærker, der er ejet af Dell Inc.<br>Windows® er enten et varemærke eller et registreret varemærke, der er ejet af Microsoft Corporation i USA og/eller andre lande.

### Mer informasjon

- • Hvis du ønsker å vite mer om egenskapene og de avanserte alternativene som er tilgjengelige på den bærbare datamaskinen din, må du klikke Start→ Alle programmer→ Dell Help Documentation eller gå til support.dell.com/manuals.
- • Hvis du ønsker å ta kontakt med Dell for salg, teknisk støtte eller kundeservice-relaterte henvendelser, må du gå til dell.com/ContactDell. Kunder i USA kan ringe 800-WWW-DELL (800 999 3355).

### Mer information

- • Lär dig mer om de funktioner och avancerade alternativ som finns på din bärbara dator genom att klicka på Start→ Alla program→ Dell Help Documentation eller gå till support.dell.com/manuals.
- • Kontakta Dell angående försäljning, teknisk support eller kundtjänst genom att gå till dell.com/ContactDell. Kunder i USA kan ringa 800-WWW-DELL (800-999-3355).

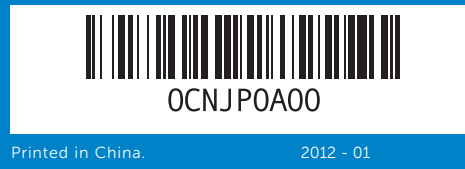

### Information in this document is subject to change without notice. © 2012 Dell Inc. All rights reserved.

Dell™, the DELL logo, and Inspiron™ are trademarks of Dell Inc. Windows® is either a trademark or registered trademark of Microsoft Corporation in the United States and/or other countries.

Regulatory model: P15E | Type: P15E001

Computer model: Inspiron 5720/7720 Oplysningerne i dette dokument kan ændres uden varsel.

### © 2012 Dell Inc. Alle rettigheder forbeholdt.

Regulatorisk model: P15E | Type: P15E001

Computermodel: Inspiron 5720/7720

### Tämän asiakirjan tiedot voivat muuttua ilman erillistä ilmoitusta. © 2012 Dell Inc. Kaikki oikeudet pidätetään.

Dell™, DELL-logo ja Inspiron™ ovat Dell Inc:in omistamia<br>tavaramerkkejä. Windows® on Microsoft Corporationin Yhdysvalloissa<br>ja/tai muissa maissa rekisteröimä tavaramerkki tai tavaramerkki.

Säädösten mukainen malli: P15E | Tyyppi: P15E001

Tietokoneen malli: Inspiron 5720/7720 Informasjonen i dette dokumentet kan bli endret uten varsel.

### © 2012 Dell Inc. Med enerett.

# inspiron 17R

Dell™, DELL-logoen og Inspiron™ er varemerker som tilhører Dell Inc. Windows® er enten et varemerke eller et registrert varemerke som tilhører Microsoft Corporation i USA og/eller andre land.

Regulerende modell: P15E | Type: P15E001 Datamaskinmodell: Inspiron 5720/7720

### Informationen i det här dokumentet kan komma att ändras.

#### © 2012 Dell Inc. Med ensamrätt.

Dell™, DELL-logotypen och Inspiron™ är varumärken som tillhör Dell<br>Inc. Windows® är antingen ett varumärke eller registrerat varumärke<br>som tillhör Microsoft Corporation i USA och/eller andra länder.

Regleringsmodell: P15E | Typ: P15E001

Datormodell: Inspiron 5720/7720

# Quick Start Guide

Hurtig startguide | Pikaopas Hurtigstartveiledning | Snabbstartguide

- Instant Launch-knapp
- op for Dell audio med åndsvalg
- lows Mobility Center-knapp isindikator for infrarød
- ender (valgfri)
- rød 3D-sender (valgfri)

### snabbstartsknapp

- jud med ställningsknapp
- 21. Knapp för Windows litetscenter
- sindikator för 3D indare (tillval)
- !-sändare (tillval)

# Computer Features

Computerfunktioner | Tietokoneen ominaisuudet | Datamaskinegenskaper | Datorfunktioner

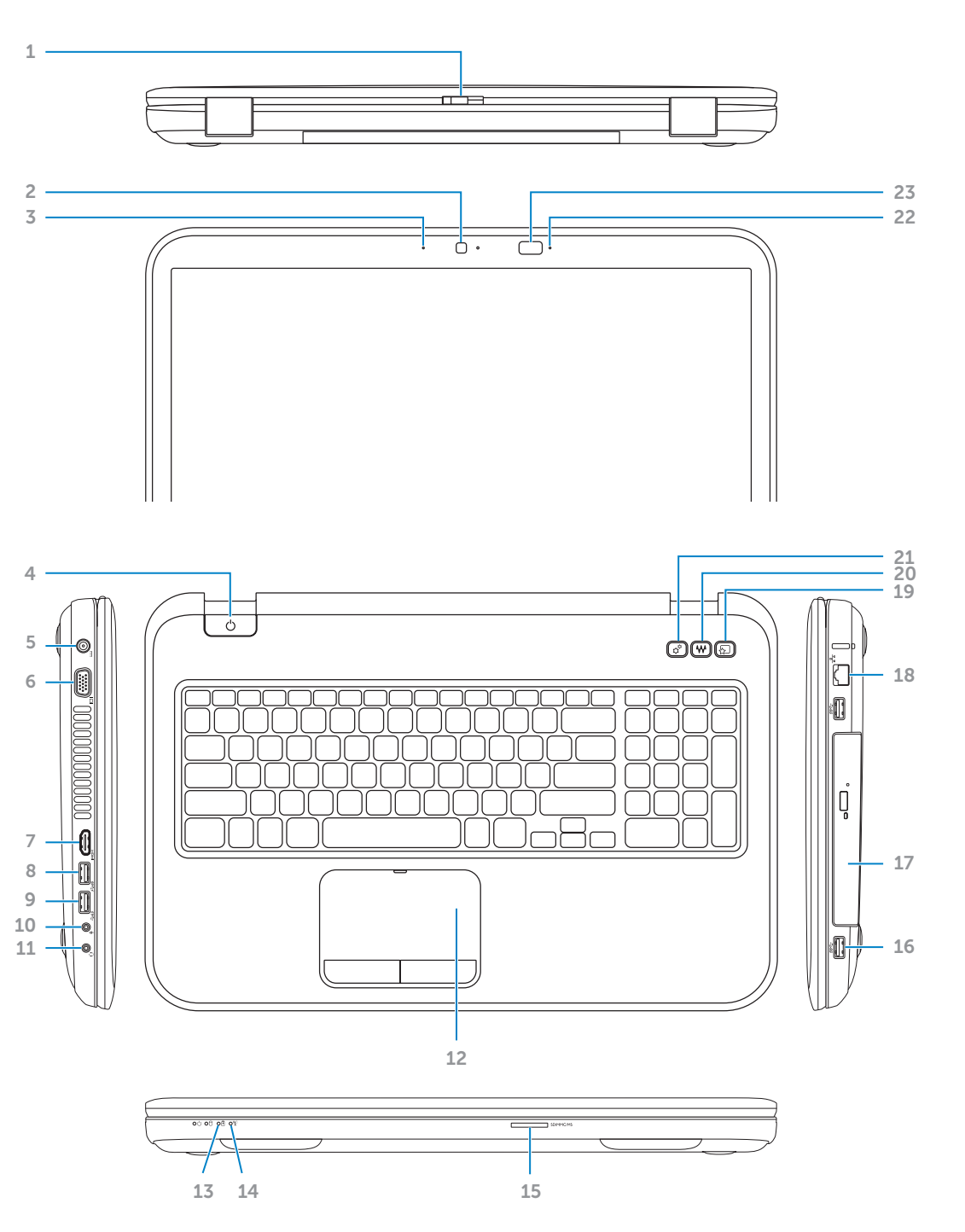

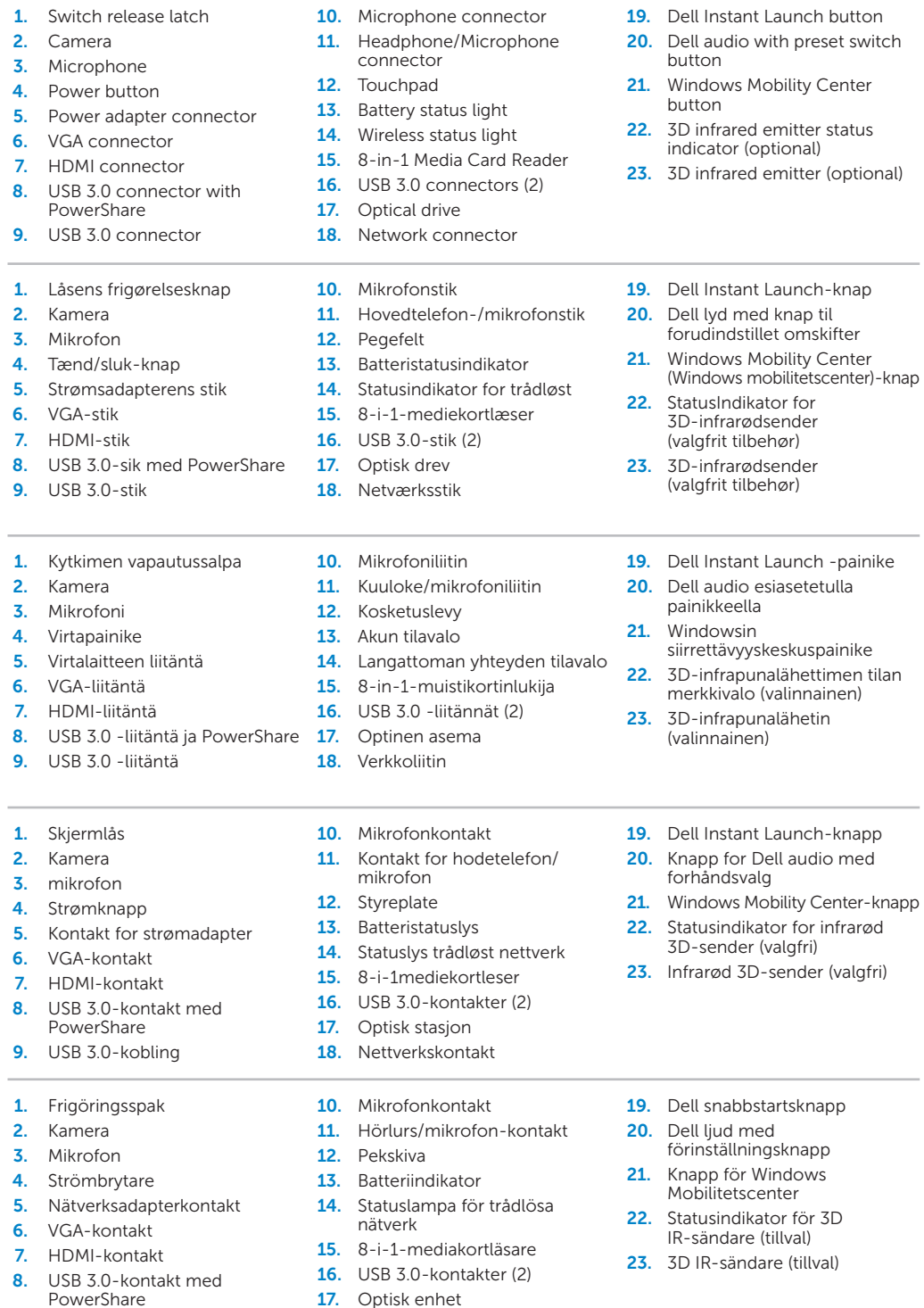

18. Nätverksanslutning

2. Camera

2. Kamera

**9.** USB 3.0-

2. Kamera

8. USB 3.0 - $9.$  USB  $3.0 -$ 

2. Kamera

2. Kamera

9. USB 3.0-kontakt

# Before You Contact Support

Inden du kontakter support | Ennen kuin otat yhteyden tukeen Før du tar kontakt med kundeservice | Innan du kontaktar support

### Connect the power adapter 1

Tilslut strømadapteren | Kytke verkkolaite Koble til strømadapteren | Anslut nätadaptern

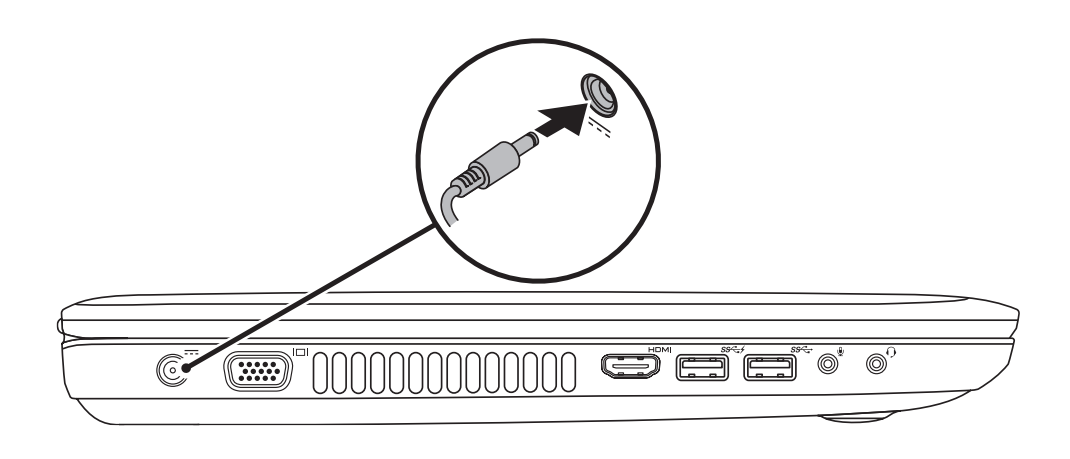

## 3 Follow Windows setup

Tryk på tænd/sluk-knappen | Paina virtapainiketta Trykk på strømknappen | Tryck på strömbrytaren

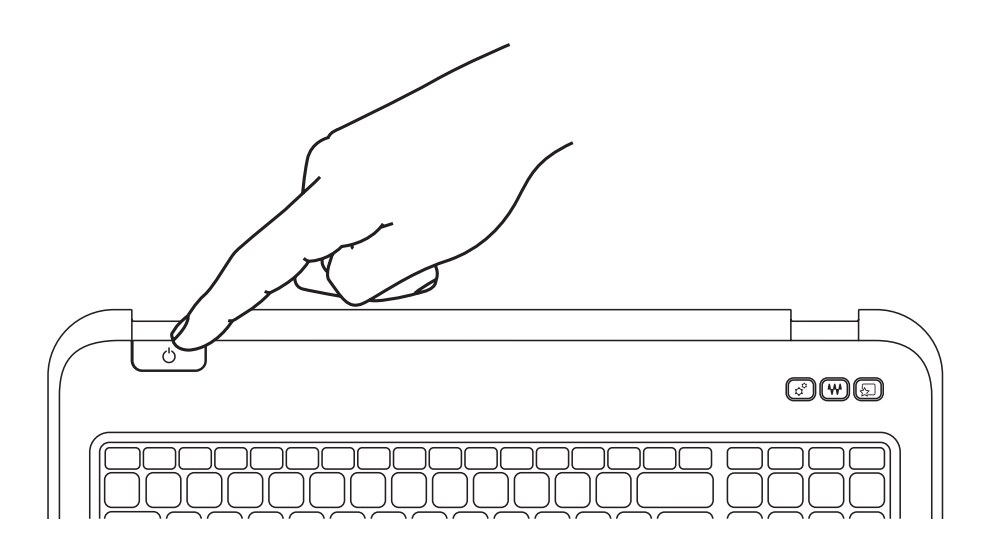

# Quick Start

Hurtig start | Pika-aloitus Hurtigstart | Snabbstart

Kontrollér status for trådløst | Tarkista langattoman yhteyden tila Kontroller den trådløse statusen | Kontrollera status för trådlösa nätverk

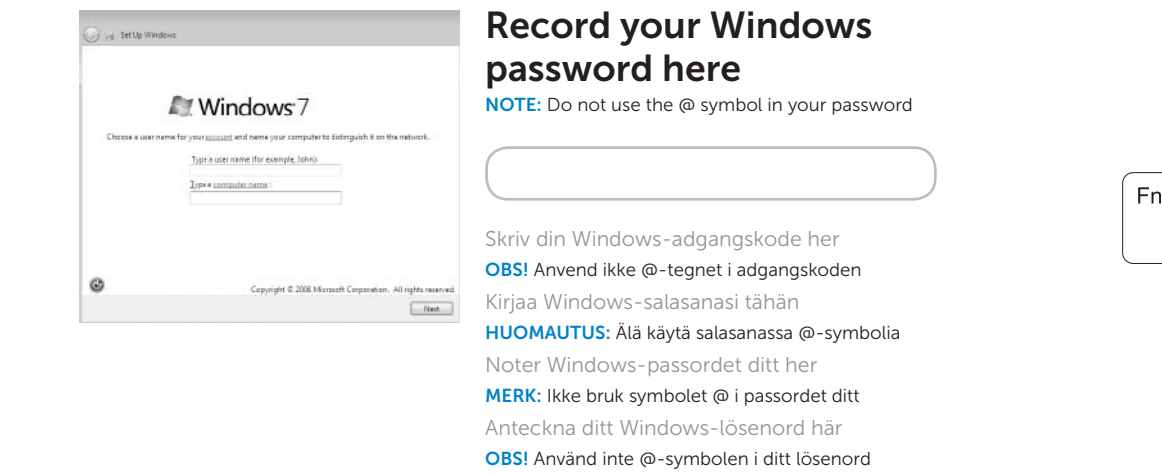

## 2 Press the power button

Følg Windows installation | Noudata Windowsin asennusohjeita Følg Windows-oppsettet | Följ Windows installationen

## Check wireless status 4

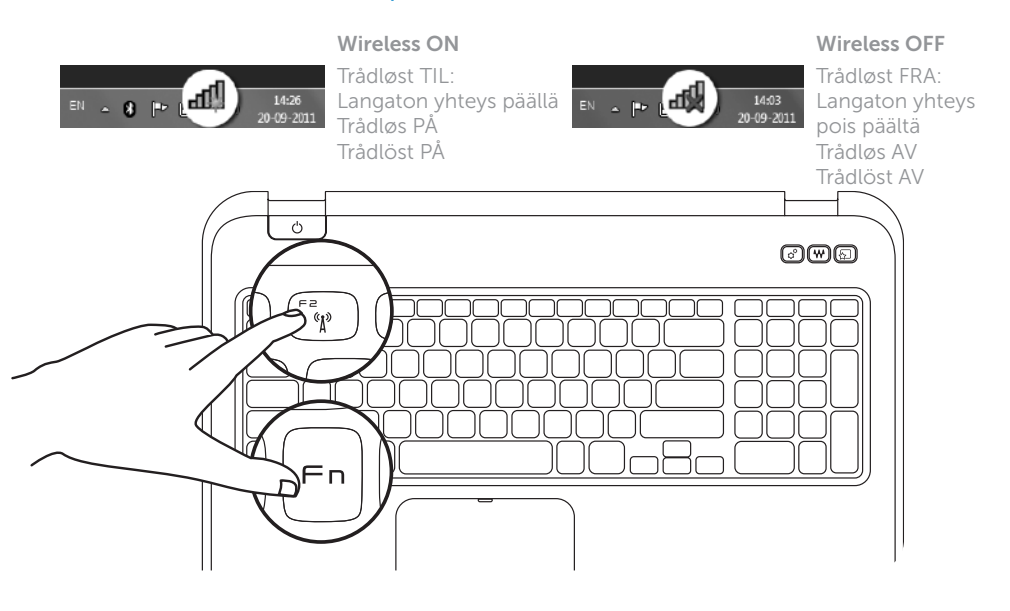

Fn

# Function Keys

Funktionstaster | Toimintonäppäimet

Funksjonsknapper | Funktionstangenter

+

Find servicekoden | Paikanna huoltomerkki Finn servicemerket ditt | Hitta ditt servicenummer

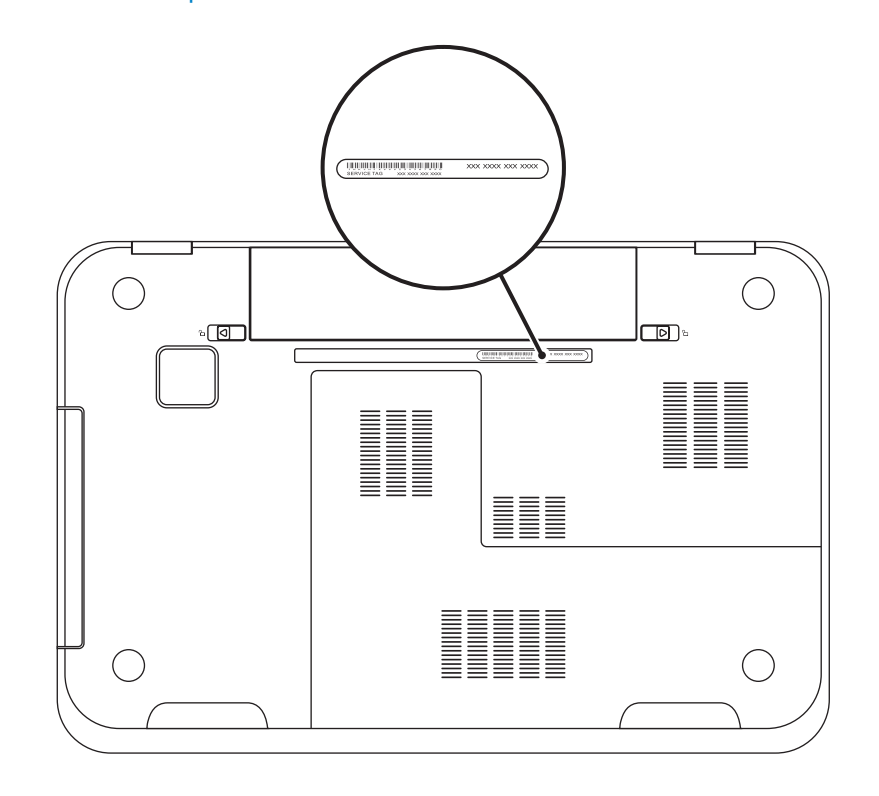

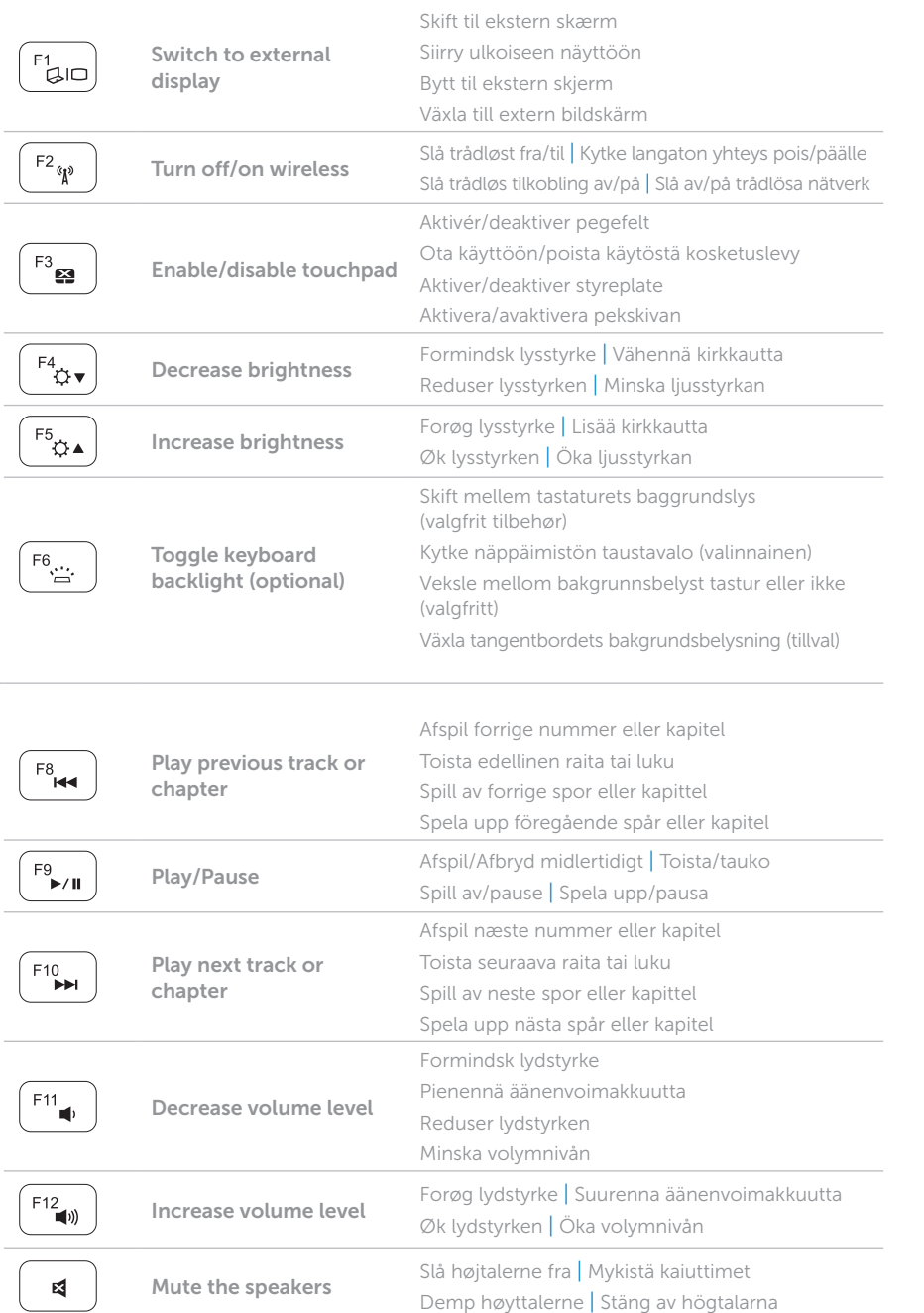

+

## Locate your Service Tag

### Record your Service Tag here

Skriv servicekoden her | Kirjoita huoltomerkki tähän Skriv inn servicemerket ditt her | Anteckna ditt servicenummer här